## **INSTRUCTIONS FOR UPLOADING FIELD TRIP IMAGES**

After a field trip, you can upload 5 of your images to the field trip gallery for inclusion in the spring field trip slide show.

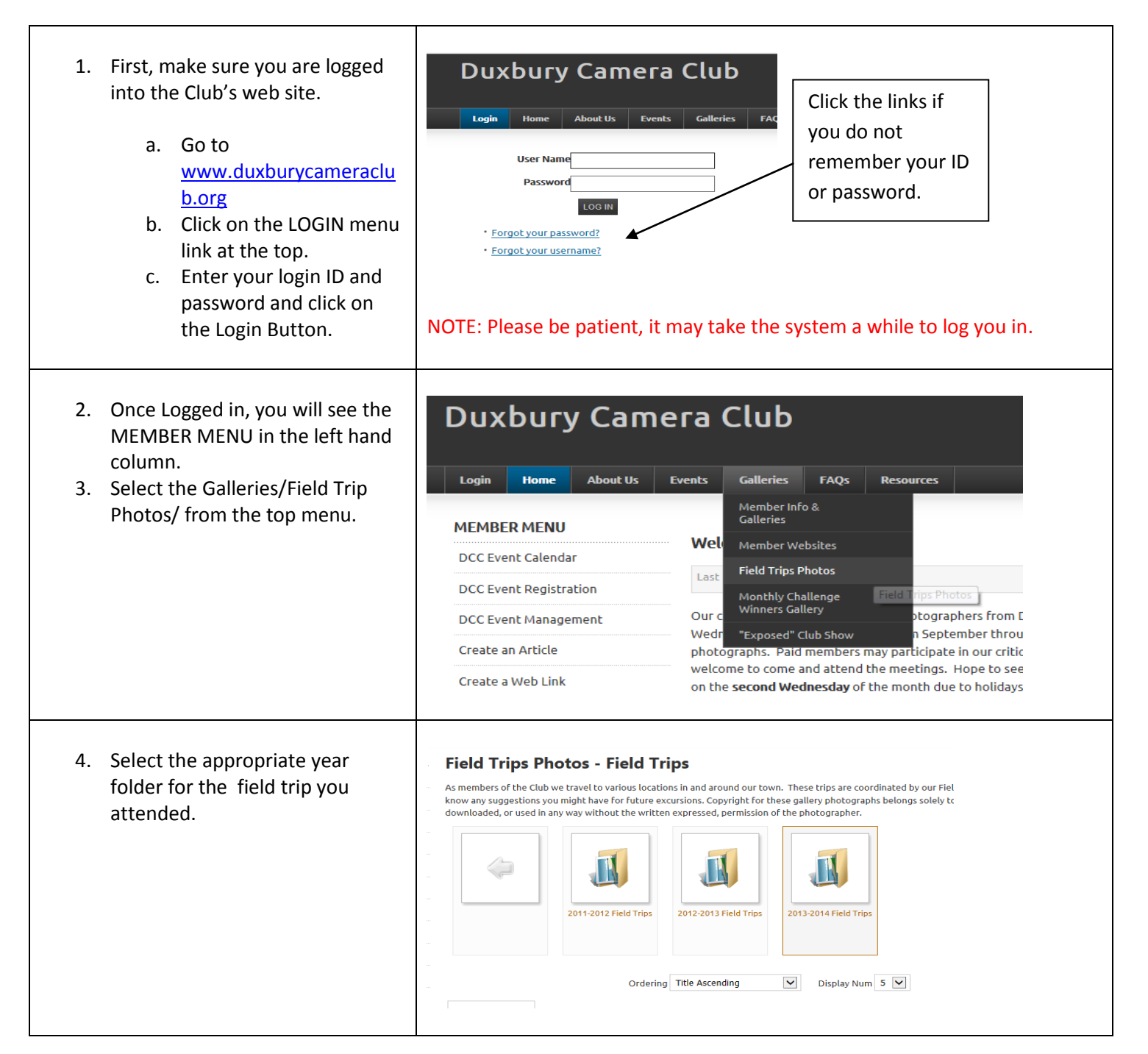

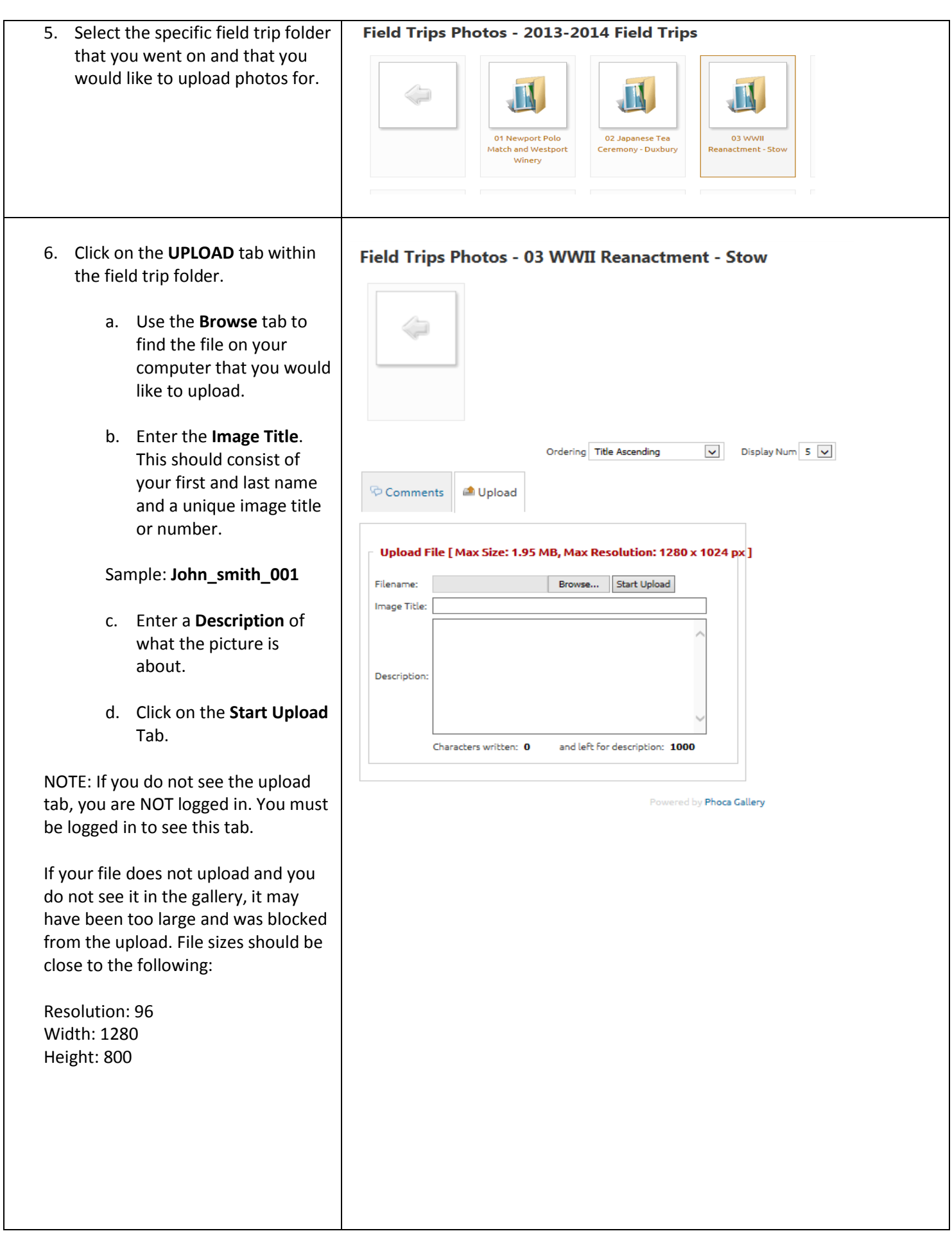

7. If you do not know how to resize your file, please go **to Training Materials** option in the **Resources** menu and select the **JPEG/Web Upload** document for instructions.

## **Duxbury Camera Club**

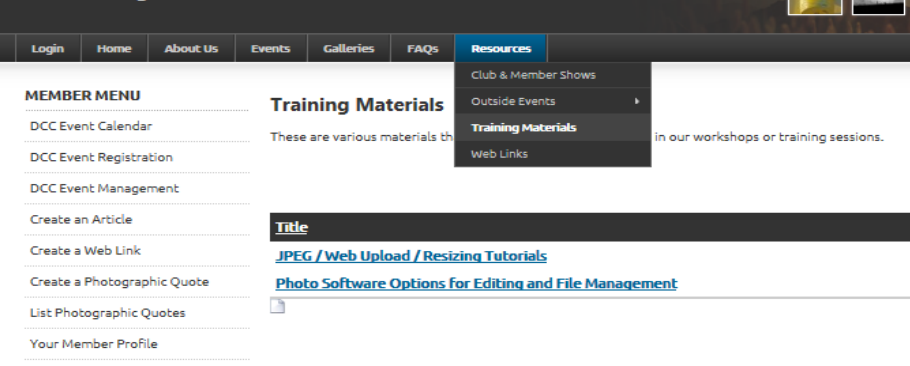

- 8. If you are still having problems uploading your images, or you cannot figure out how to resize them, please contact the current Field Trip Chairman or the Club Secretary via email.
- 9. You can contact the committee members by going to the Club Committees page in the ABOUT US menu option. Please make sure you are logged in to see the Committee contact forms.

## Duxbury Camera Club

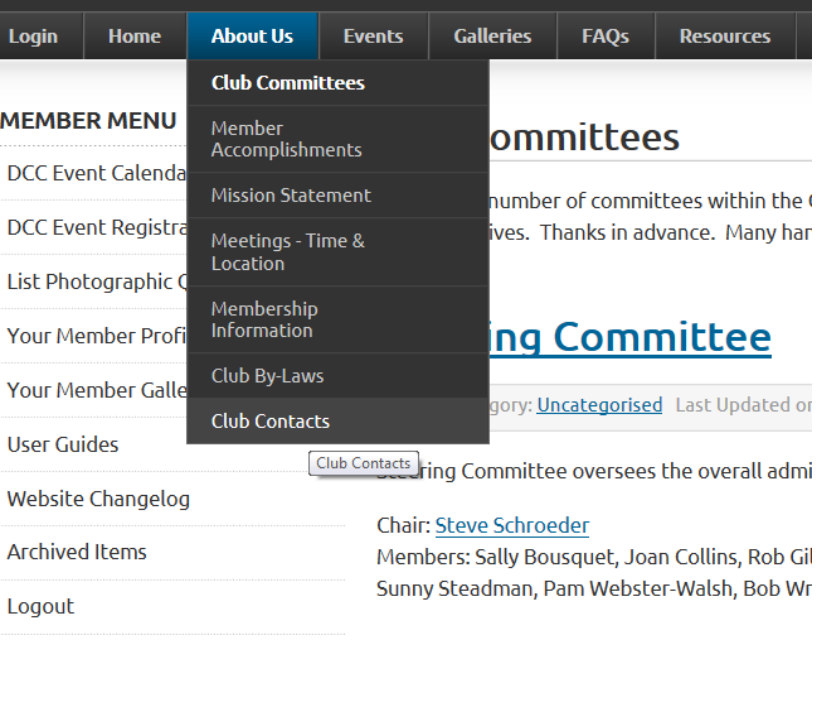